Guía para Auditorium

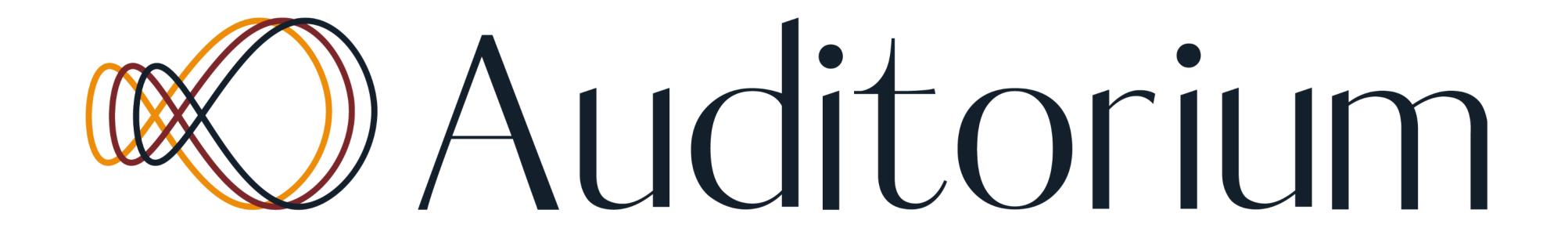

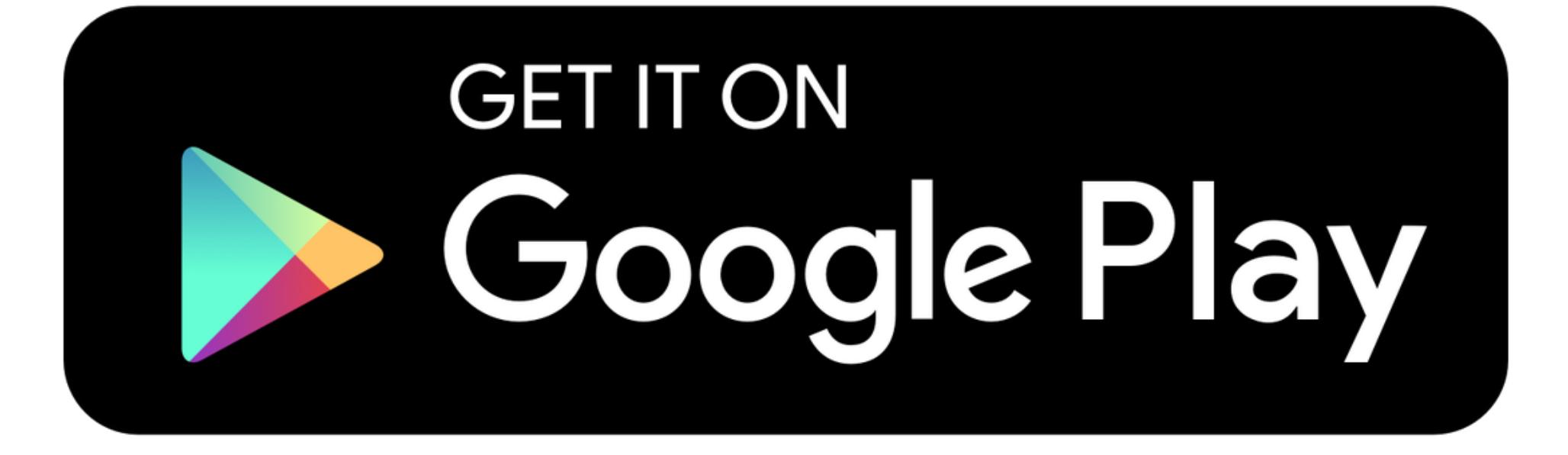

# Download on the App Store

### Descarga la app en tu tienda favorita.

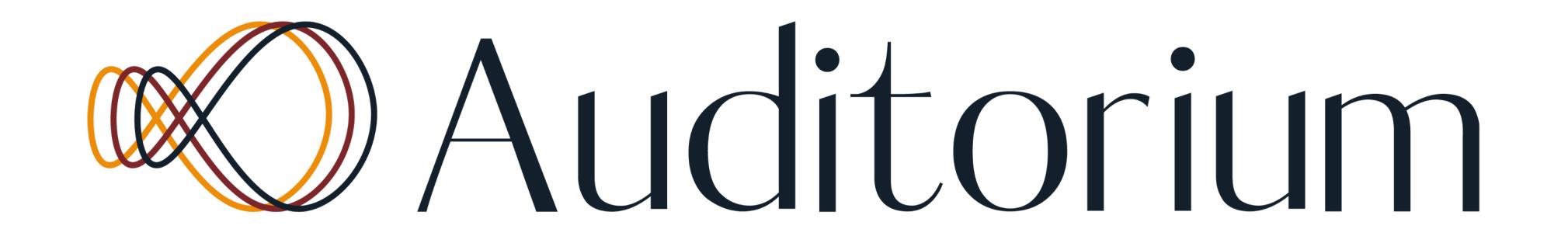

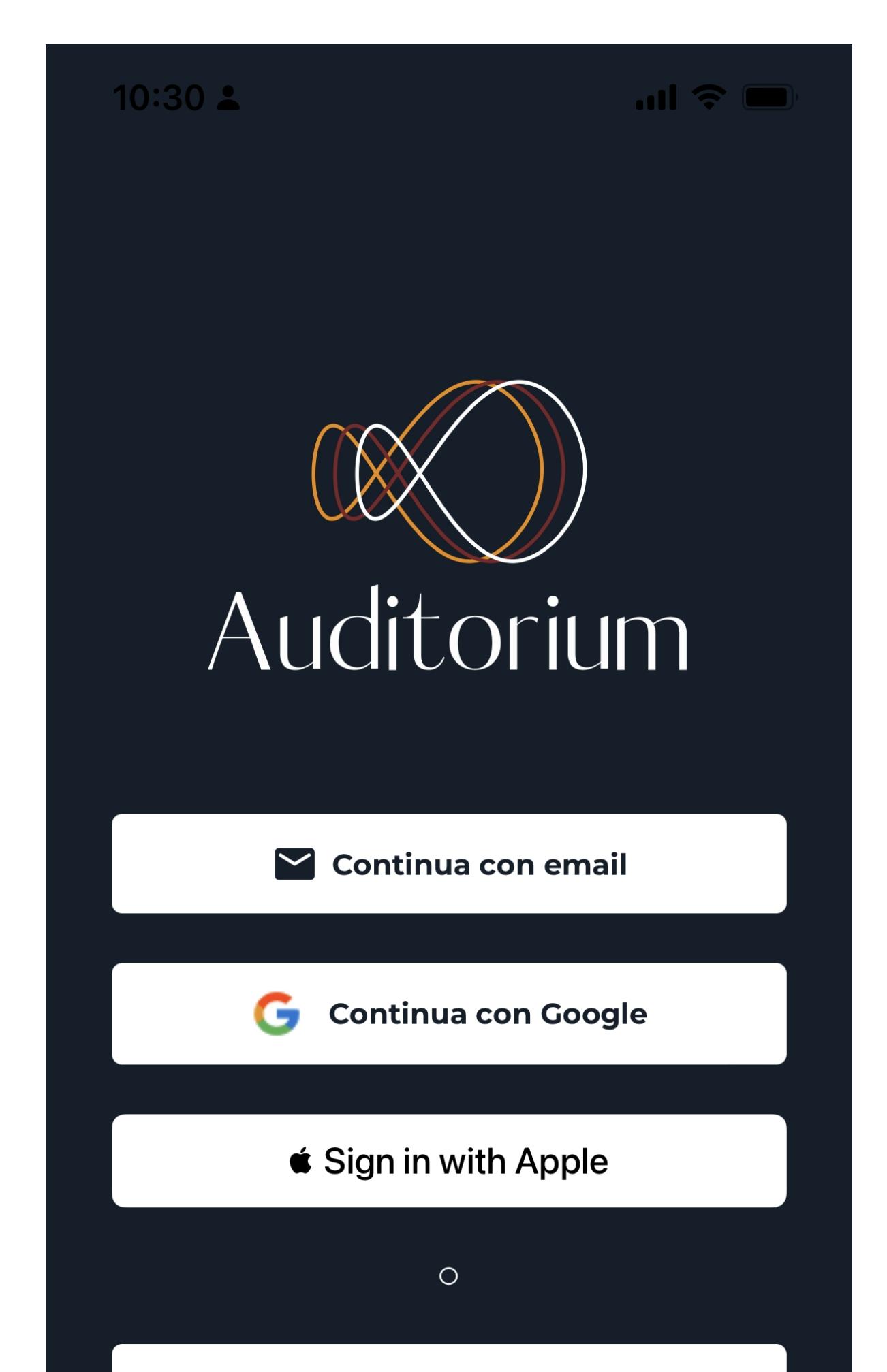

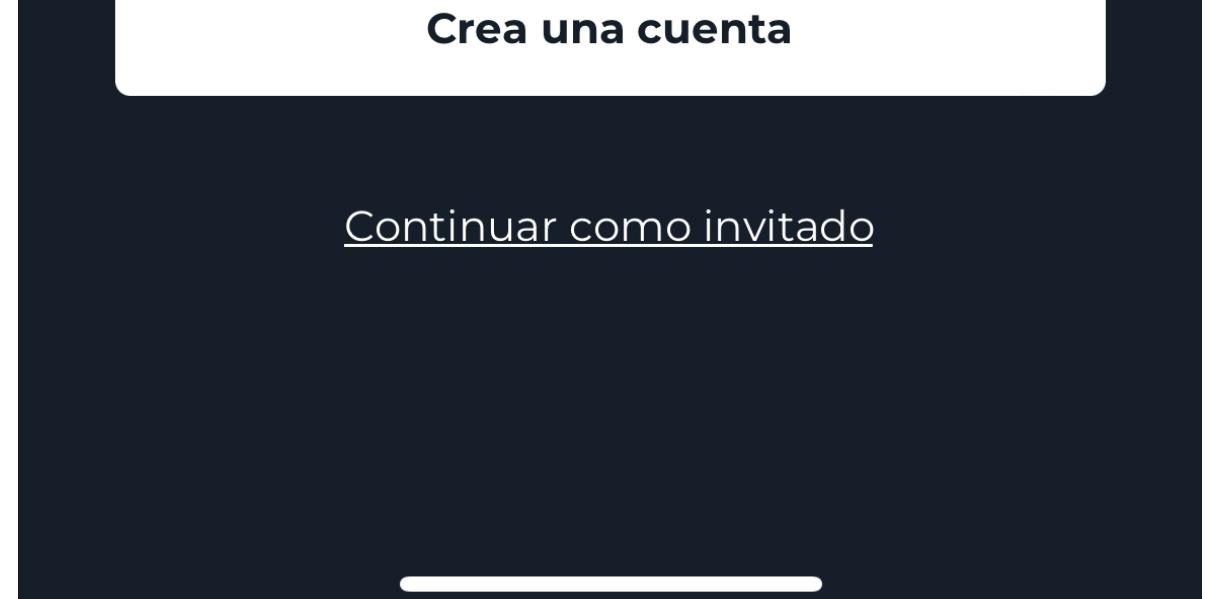

Regístrate en el app Mediante Google Apple o tú email

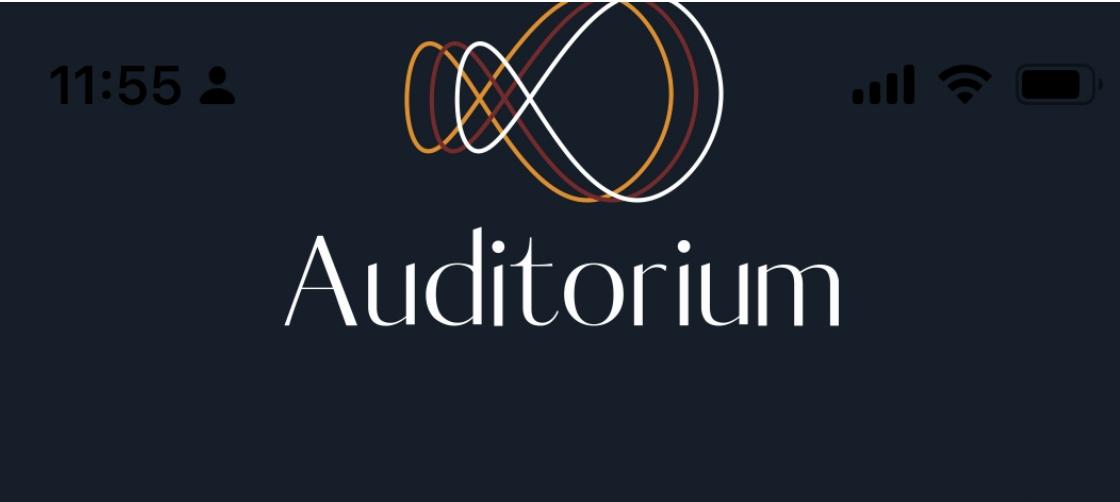

Completa la información de tu perfil

admin@tribunaai.com

Prueba

Auditorium

Segundo Apellido (opcional)

ID (Lic prof., RUA, o ult. 4 del SS)

**Actualizar** 

**Omitir** 

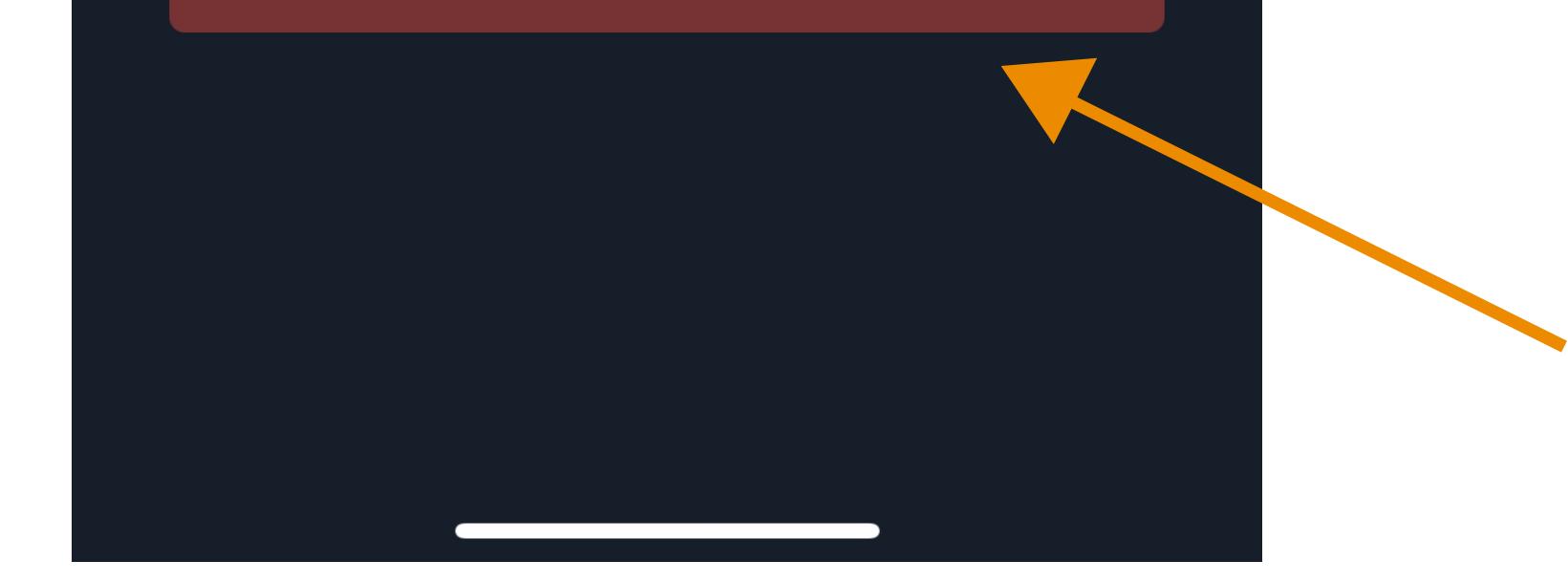

### Al completar la Información de perfil, el # de Licencia es opcional, puede presionar "Omitir"

#### **Gracias por elegirnos**

Hola

Ingresa el código de verificación a continuación en la aplicación para autenticar tu cuenta:

Enviado desde Auditorium - San Juan, Puerto Rico

@ Auditorium Todos los derechos reservados.

Verificas y Autenticas el Correo electrónico

# Auditorium

 $\bigcirc$ 

Saludos,

Queremos conocerte mejor. Elige tu área de interés o disciplina.

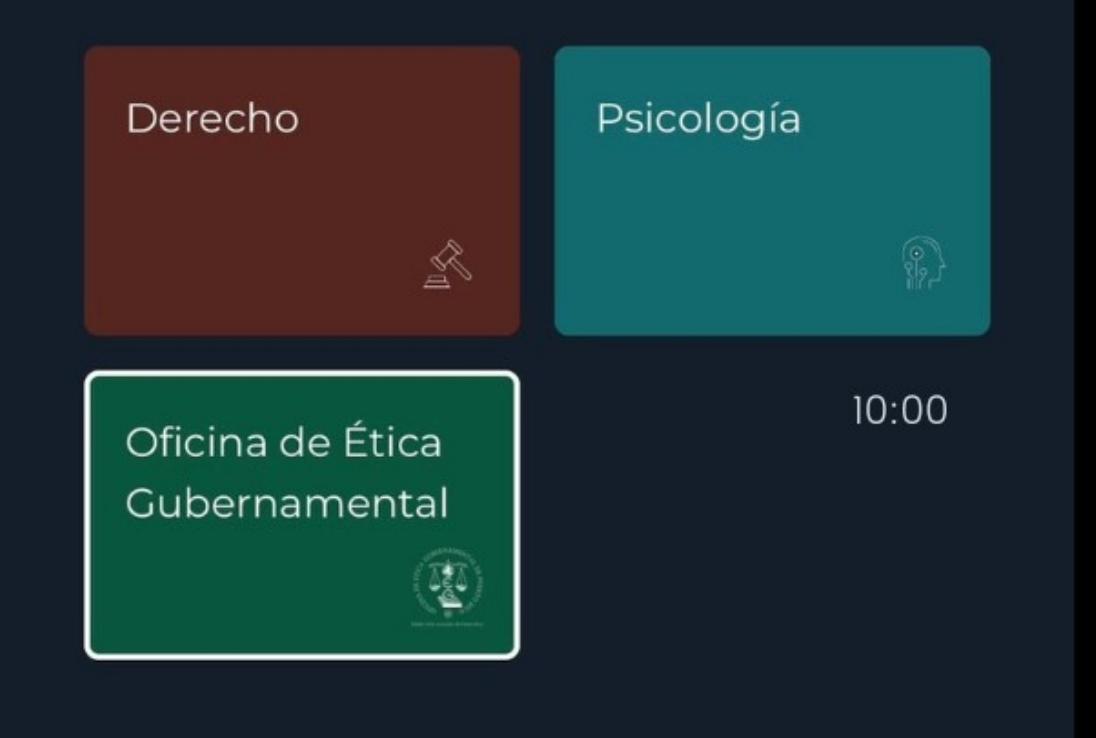

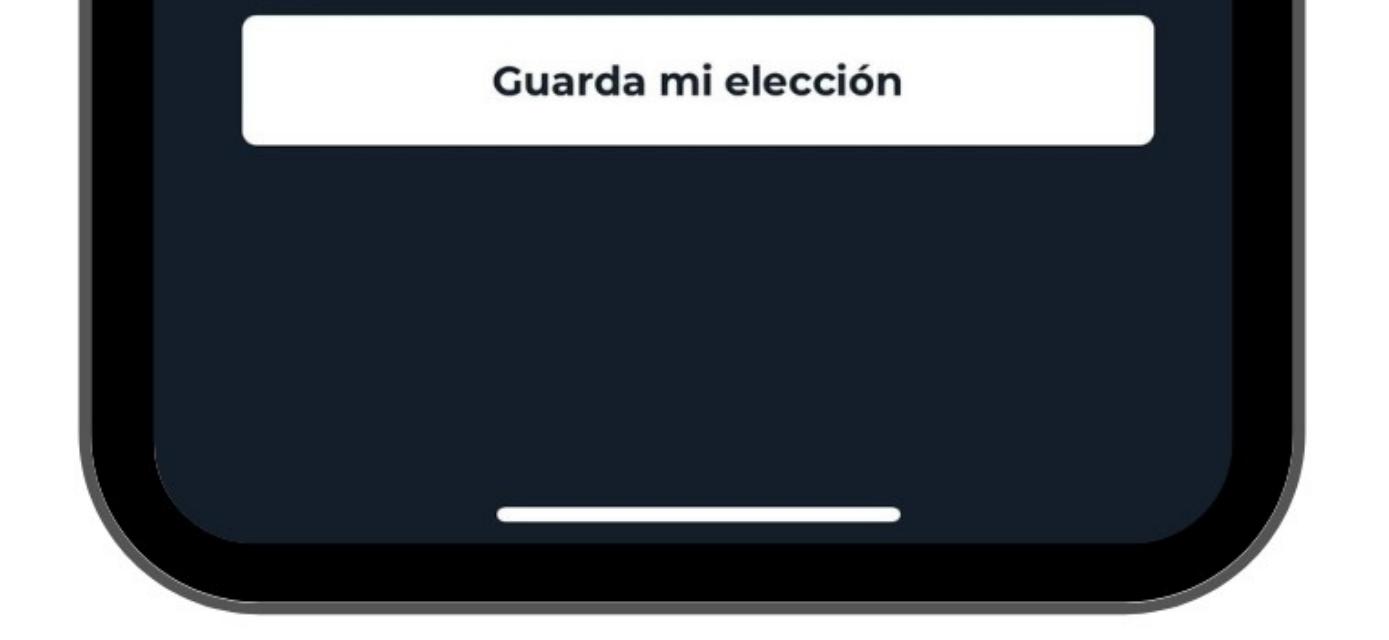

### Selecciona la categoría de "Oficina de Ética Gubernamental"

### **WAuditorium**

**Recomendaciones** Ética y Salud Pública I

 $\bullet\bullet\bullet\bullet\bullet$ 

#### Recomendado para ti

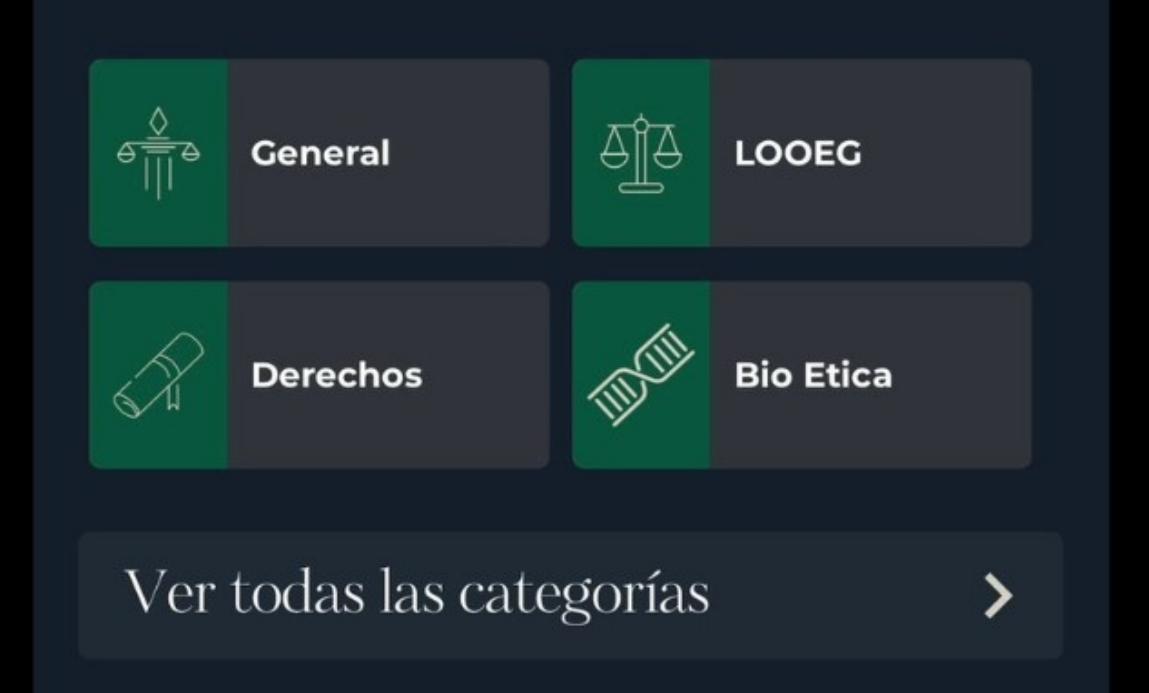

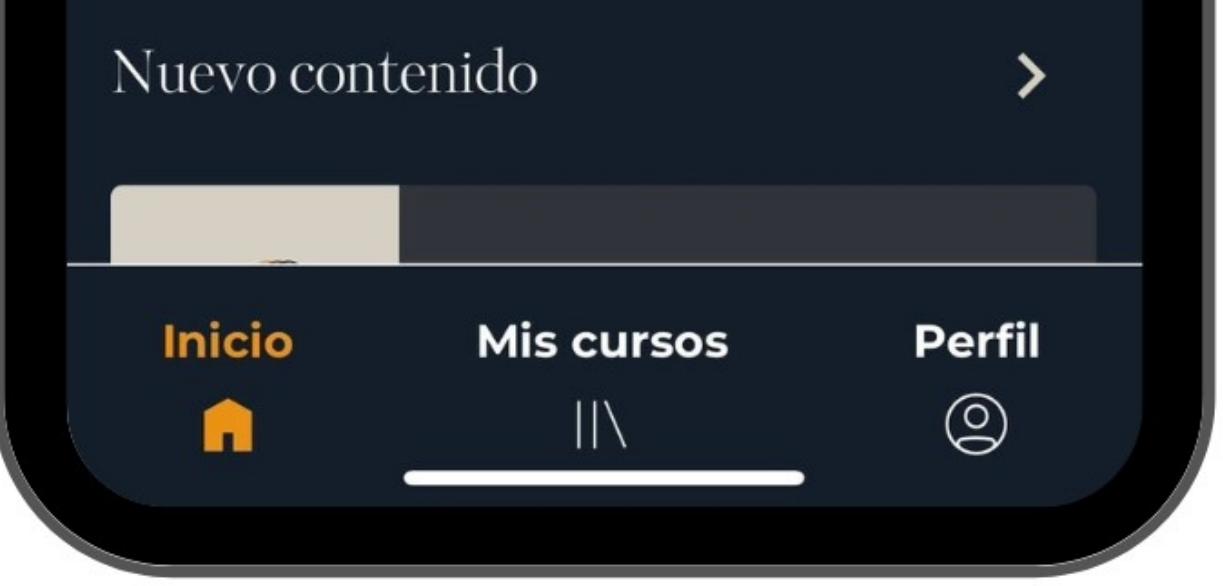

### Allí escoges el episodio, lo escuchas, certificas asistencia y al final recibes un certificado por correo electrónico

### Los epidisodios son gratuitos.

## Solo se pueden escuchar por el app, no en la página web

### Cualquier problema nos puede escribir a

### auditorium@auditoriumapp.com

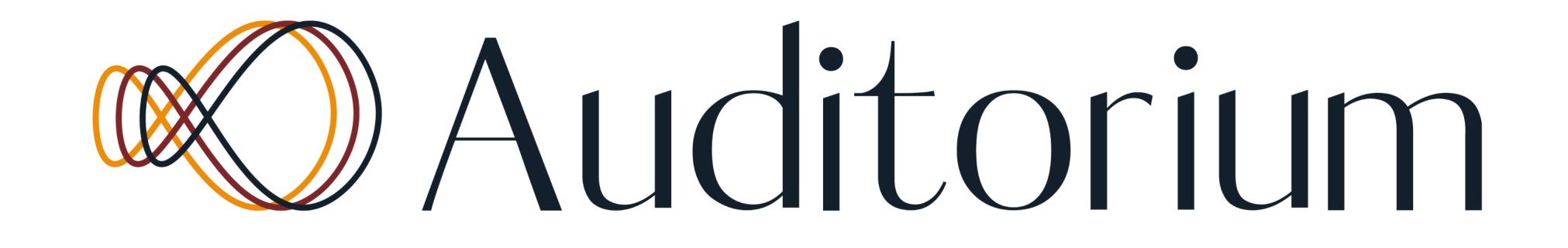